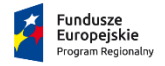

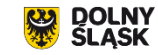

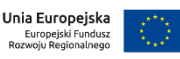

# **Generator wniosków o dofinasowanie**

Przygotowanie wniosku o dofinansowanie wraz z załącznikami – wypełnianie pól i załączników

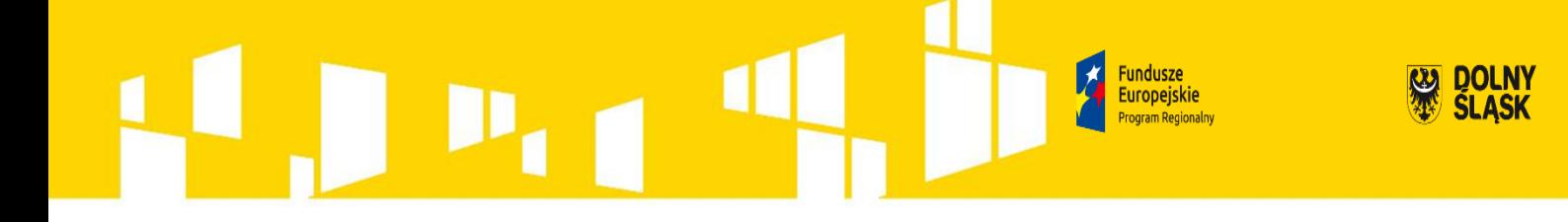

## **Informacje ogólne**

Aby rozpocząć pracę w Generatorze Wniosków Aplikacyjnych SNOW należy wpisać w przeglądarce internetowej adres: **https://snowipaw.dolnyslask.pl/** i utworzyć nowe konto.

Po utworzeniu konta użytkownika kolejnym krokiem jest dodanie nowego projektu. Aby to zrobić należy wybrać zakładkę "Dodaj nowy projekt".

Następnie, po wybraniu właściwego Działania, można rozpocząć tworzenie wniosku o dofinansowanie.

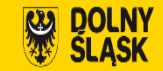

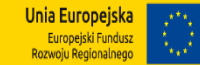

- Wniosek wypełniany jest w języku polskim
- Wniosek o dofinansowanie będzie składany w wersji elektronicznej za pomocą Generatora Wniosków Aplikacyjnych SNOW oraz jego wydruku w wersji papierowej.
- W celu przesłania elektronicznej wersji wniosku do Instytucji Organizującej Konkurs należy odnaleźć w górnej części serwisu przycisk "Prześlij wniosek do instytucji". Po kliknięciu wniosek zostanie zwalidowany pod kątem wypełnienia wszystkich wymaganych pól i po zaakceptowaniu przez Wnioskodawcę przesłany do IOK.
- Do wysłania wniosku w wersji online nie jest wymagane posiadanie profilu zaufanego na platformie Epuap/certyfikatu kwalifikowalnego.
- Wszelkie inne formy elektronicznej lub papierowej wizualizacji treści wniosku nie stanowią wniosku o dofinansowanie i nie będą podlegać ocenie.

**DOLNY Europeiskie** 

- Wypełniony wniosek o dofinansowanie wraz z załącznikami (jeśli dotyczy) musi być wydrukowany, podpisany zgodnie z regułami reprezentacji Wnioskodawcy i złożony w zamkniętej kopercie do Instytucji Pośredniczącej Aglomeracji Wałbrzyskiej
- Wniosek o dofinansowanie powinien być przygotowany zgodnie z odpowiednim ogłoszeniem o naborze zamieszczonym na stronie internetowej Instytucji Pośredniczącej Aglomeracji Wałbrzyskiej
- Wnioski wypełniane odręcznie lub w języku innym niż polski nie będą rozpatrywane. Wszystkie załączniki muszą zostać przedstawione w języku polskim lub posiadać uwierzytelnione tłumaczenie. Wersja elektroniczna wniosku musi być tożsama z wydrukiem. Oznacza to, iż suma kontrolna wniosku w wersji elektronicznej musi być identyczna z sumą kontrolną na każdej stronie wersji papierowej wniosku. Podgląd sumy kontrolnej jest dostępny z poziomu aplikacji. Należy pamiętać, że po zakończeniu pracy należy zapisać wniosek używając przycisku "zapisz".
- Aby wydrukować dokument należy wybrać zakładkę, Utwórz PDF>>". Aplikacja automatycznie wygeneruje dokument tekstowy możliwy do druku.

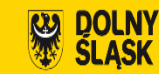

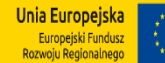

## **Załączniki:**

• Podpisane i zeskanowane załączniki należy dołączyć do Generatora (sekcja: "Załączniki"). Załączniki mają mieć format pdf i obejmować wszystkie strony dokumentu. Natomiast oryginały załączników w wersji papierowej (lub kopie potwierdzone za zgodność z oryginałem) należy dołączyć do wydrukowanej wersji wniosku.

#### **Wpisywanie kwot:**

- Wszystkie kwoty wpisywane we wniosku muszą być podawane w PLN.
- Niekwalifikowalne są wydatki poniesione na projekt realizowany poza granicami administracyjnymi województwa dolnośląskiego (poziom NUTS  $\overline{2}$ ).
- W przypadku przedsiębiorców (rozumianych zgodnie z ustawą o swobodzie działalności gospodarczej), niekwalifikowalne są wydatki poniesione przez wnioskodawców nie posiadających co najmniej zakładu lub oddziału w granicach administracyjnych województwa dolnośląskiego przynajmniej od momentu wypłaty pomocy do zakończenia okresu trwałości projektu.

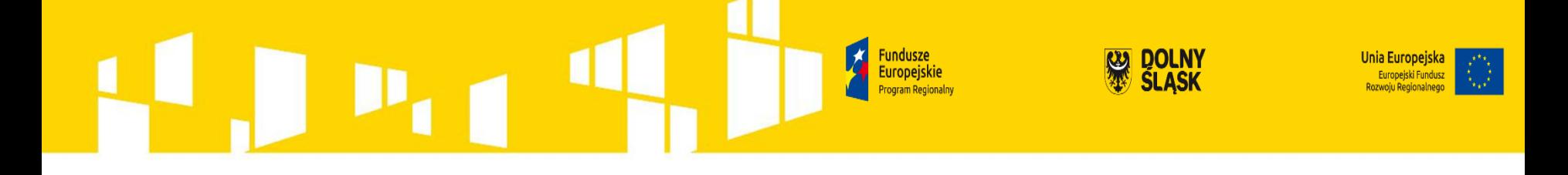

## **Zakres wypełnianych danych**

Wszystkie pola wniosku muszą zostać wypełnione odpowiednimi wartościami

- Pola tekstowe ("Uzasadnienie", "opis" itd.) należy wypełnić opisem zgodnym z merytorycznymi wymogami instrukcji wypełnienia wniosku o dofinansowanie.
- Pola numeryczne należy wypełnić cyframi pola cyfrowe są polami z dokładnością do dwóch miejsc po przecinku i wyposażone w separator.
- Pola wyboru (listy rozwijane, listy typu "Tak/Nie/Nie dotyczy" itd.) należy dokonać wyboru zgodnie z merytorycznymi wymogami instrukcji wypełniania dokumentacji aplikacyjnej.

**W przypadku braku określonych wartości oraz danych należy wpisać wartość "0" lub "nie dotyczy" w szczególności jeśli wymagane informacje nie dotyczą sensu stricto Wnioskodawcy.**

**Europeiskie** 

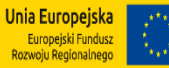

Wniosek o dofinansowanie składa się z następujących części:

- **Informacje ogólne**
- **Informacje dotyczące Wnioskodawcy**
- **Informacje o projekcie**
- **Dane budżetowe**
- **Kryteria**
- **Oświadczenia**
- **Załączniki**

## **Sekcja A - Informacje ogólne**

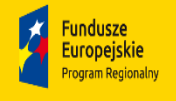

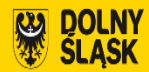

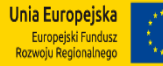

## **Informacje o projekcie**

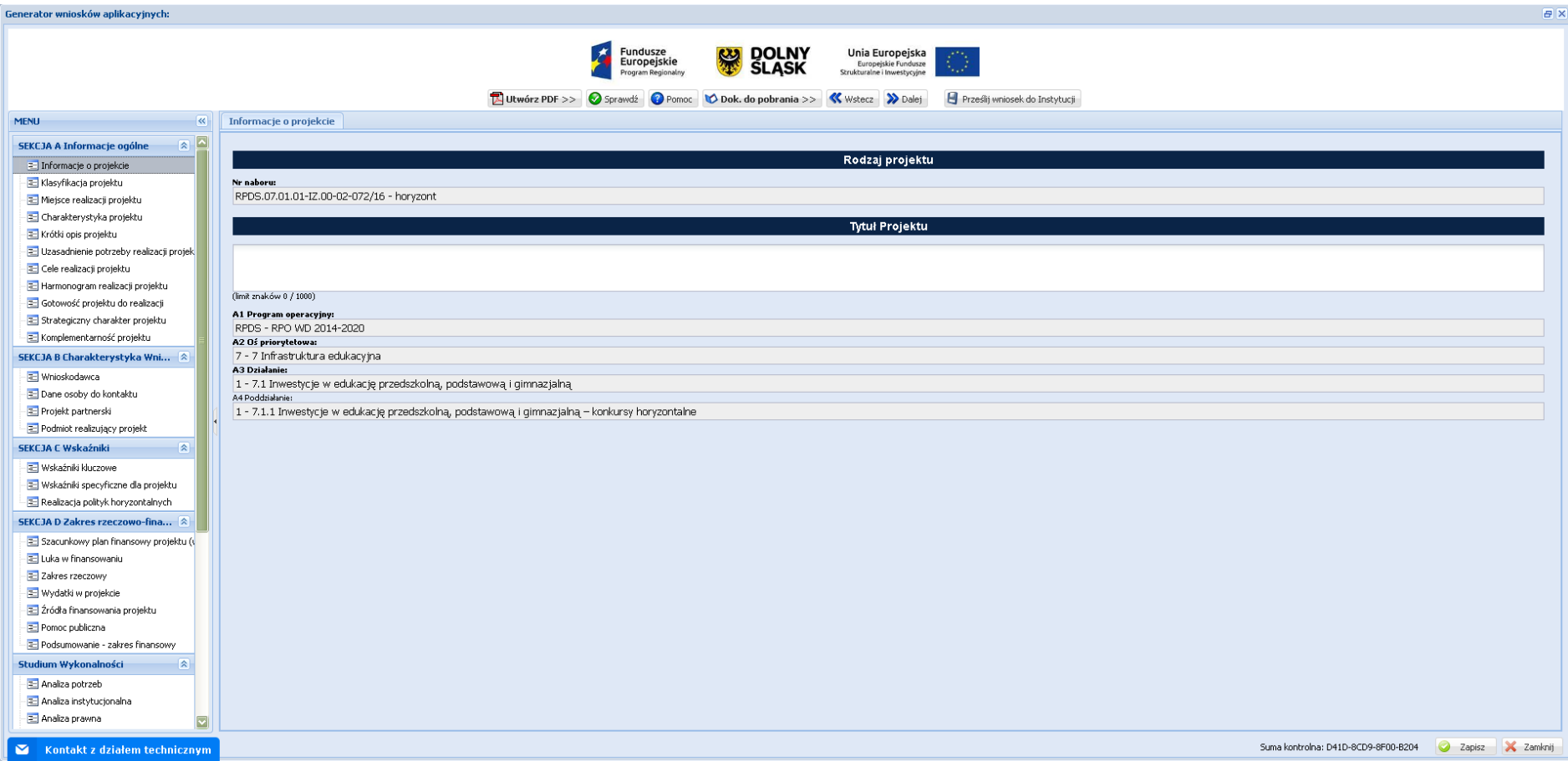

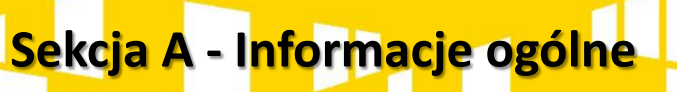

c

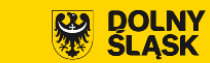

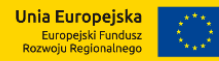

## **Klasyfikacja projektu**

Fundusze<br>Europejskie<br><sup>Program Re</sup>gionalny

区

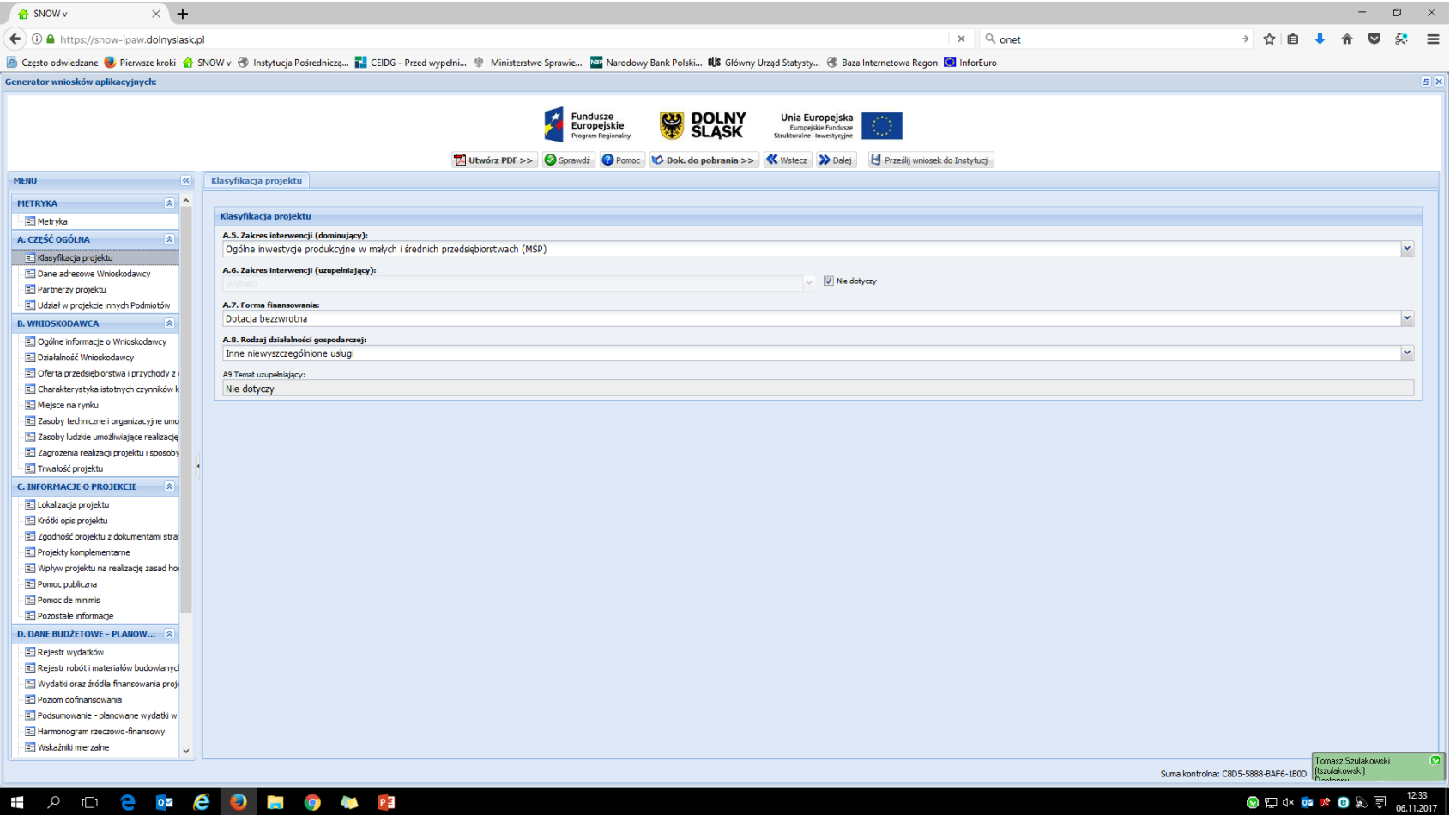

#### **Dane adresowe Wnioskodawcy**

Fundu<mark>s</mark>ze<br>Europejskie

Program Regionalny

「★

**Sekcja A - Informacje ogólne**

C

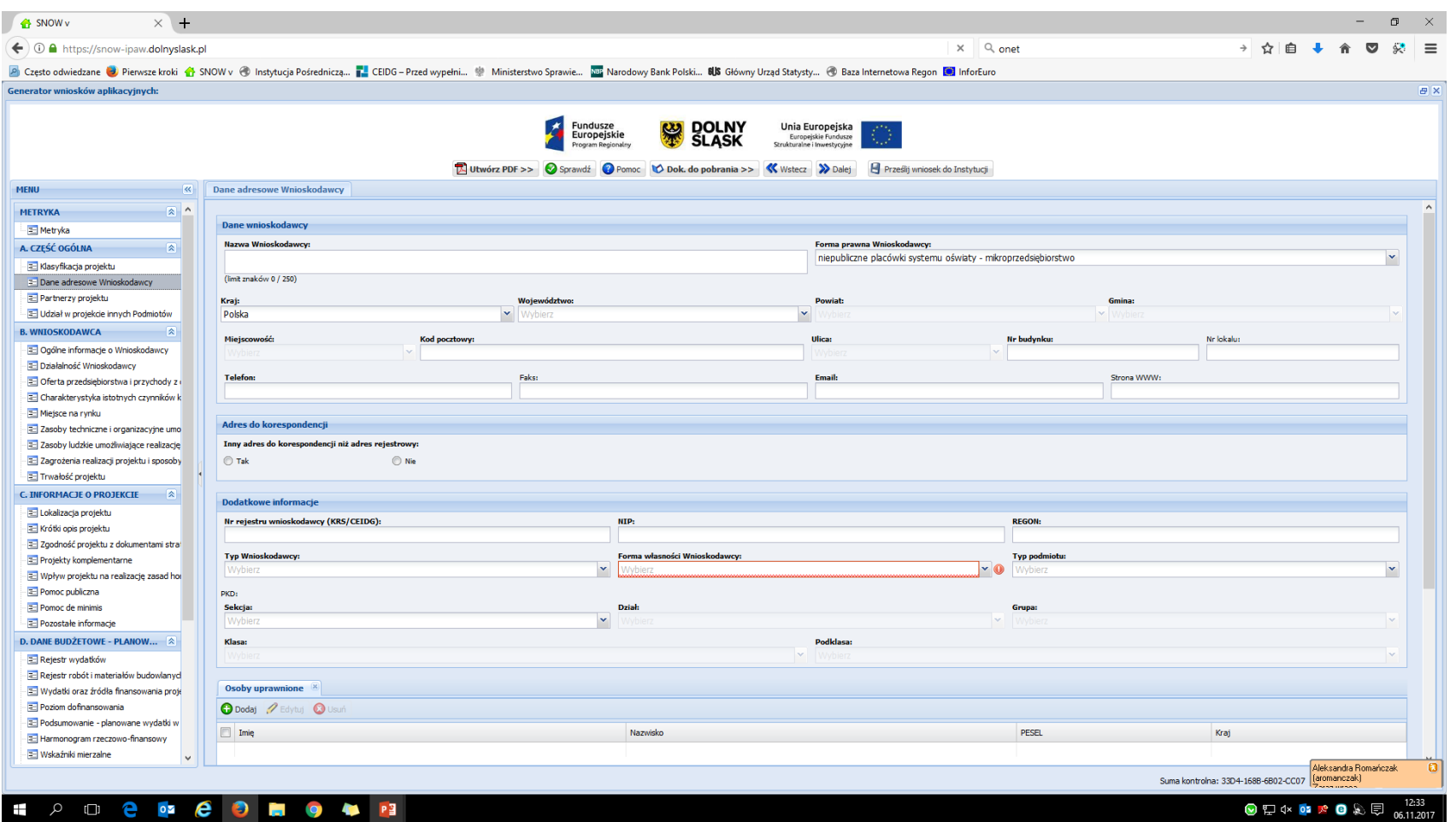

Unia Europejska Europejski Fundusz<br>Europejski Fundusz<br>Rozwoju Regionalnego

**DOLNY**<br>SLASK

黑

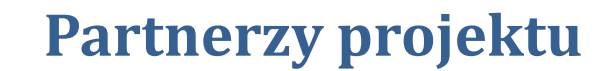

Fundusze

Europej<mark>s</mark>kie

Program Regionalny

 $\boldsymbol{\mathcal{H}}$ 

**Sekcja A - Informacje ogólne**

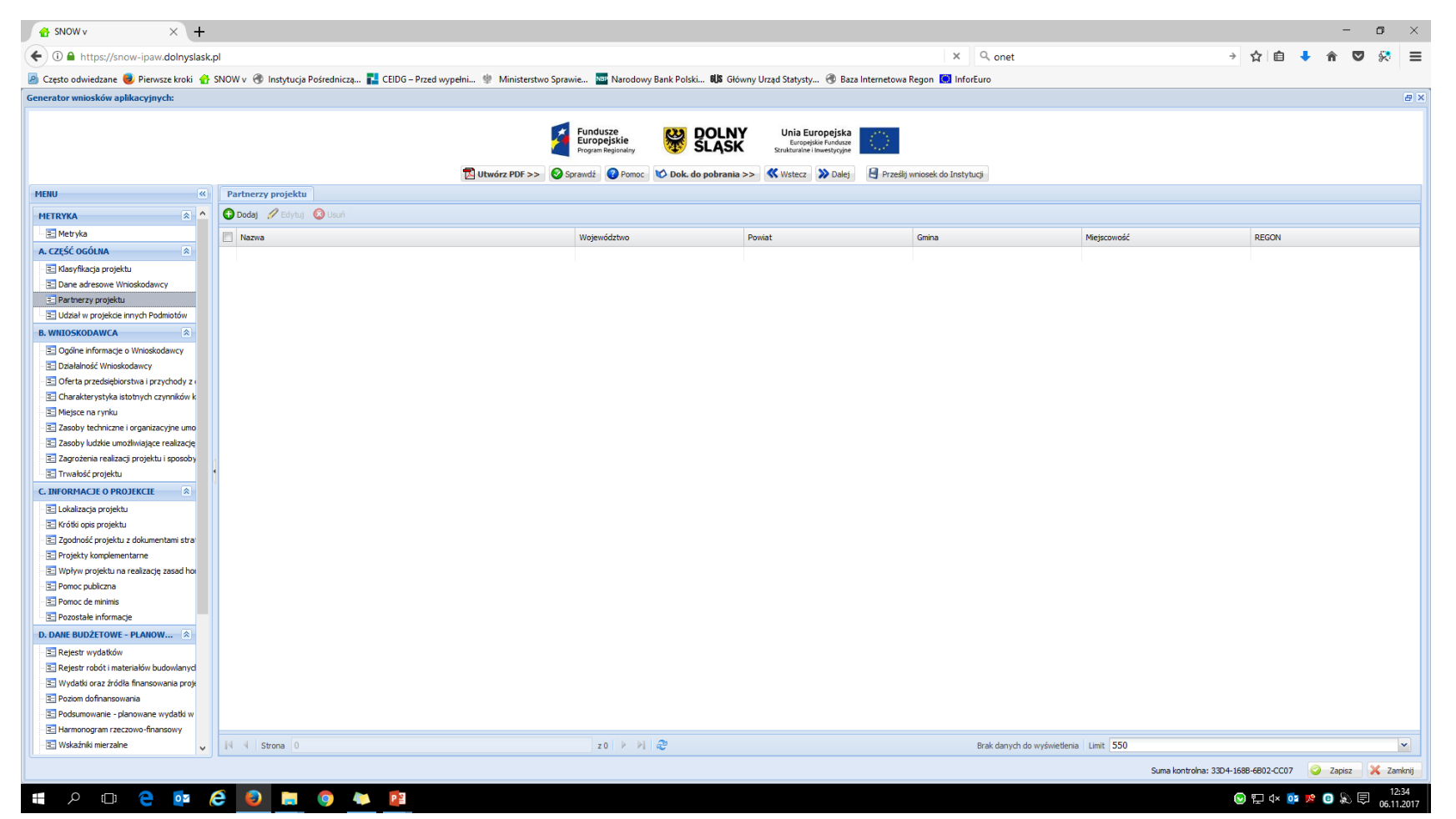

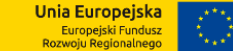

**DOLNY**<br>SLASK

 $\mathbf{v}$ 

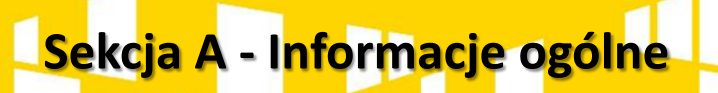

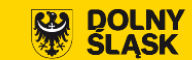

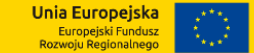

#### **Udział w projekcie innych Podmiotów**

- Fundusze<br>- Europej<mark>s</mark>kie

Program Regionalny

Ã

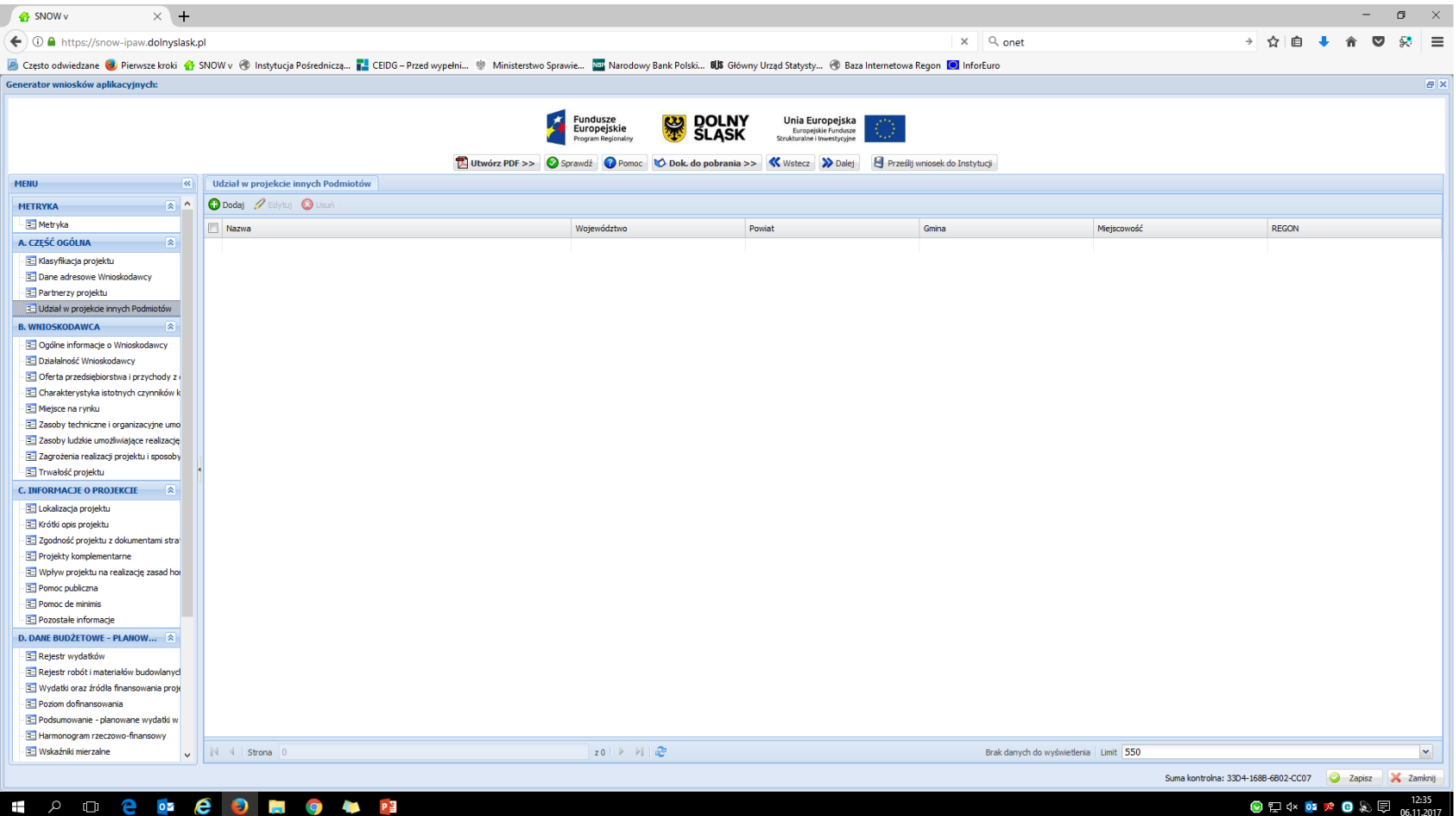

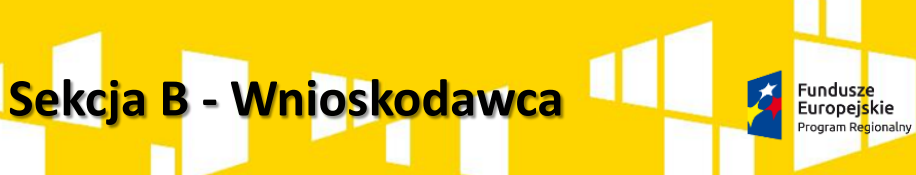

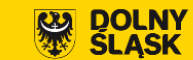

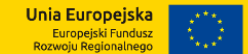

## **Ogólne informacje o Wnioskodawcy**

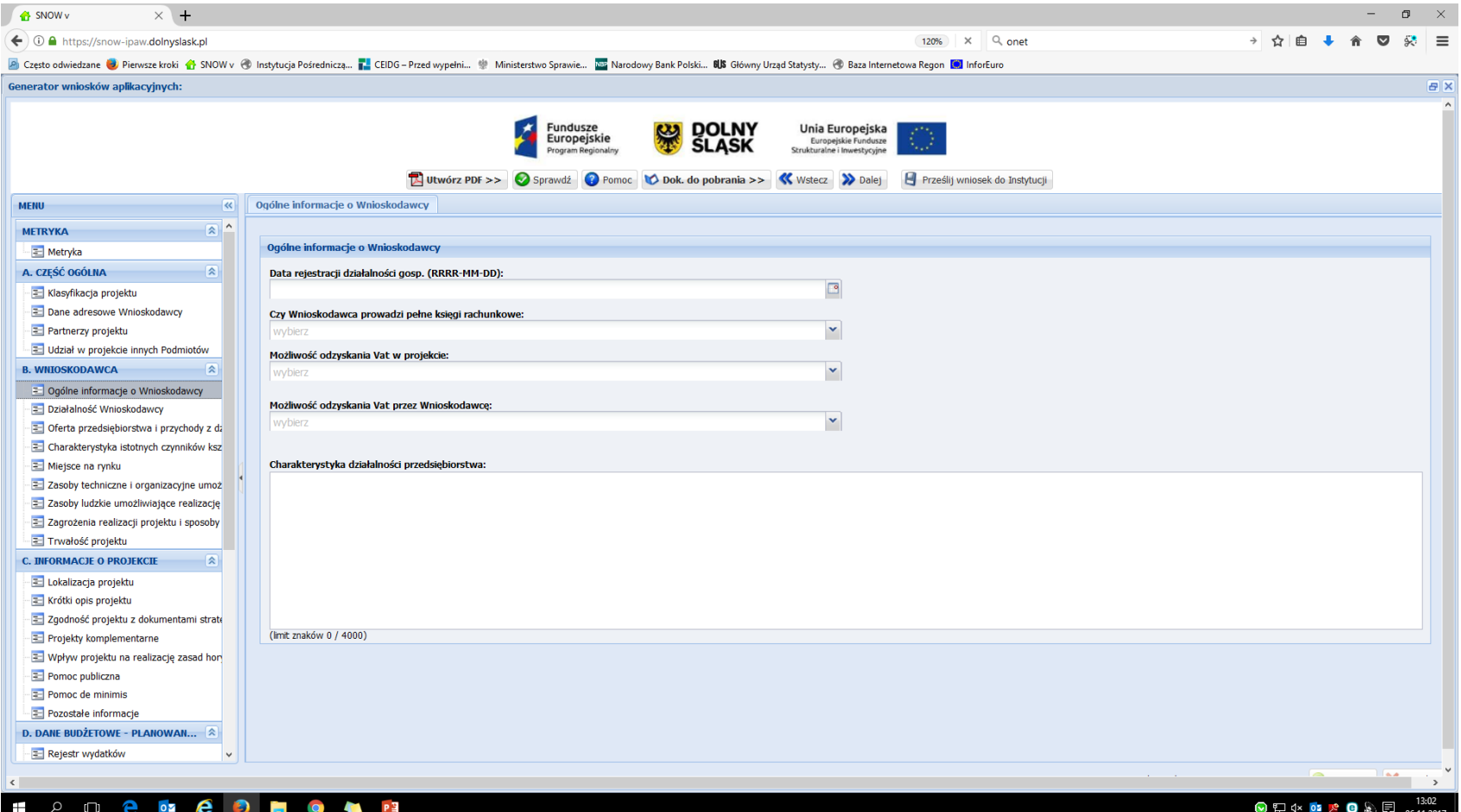

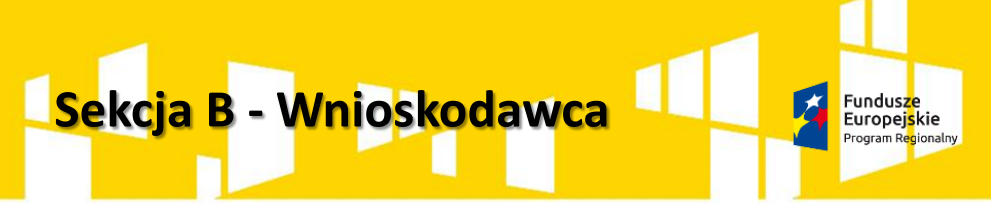

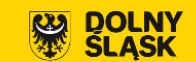

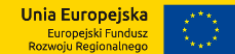

#### **Działalność Wnioskodawcy**

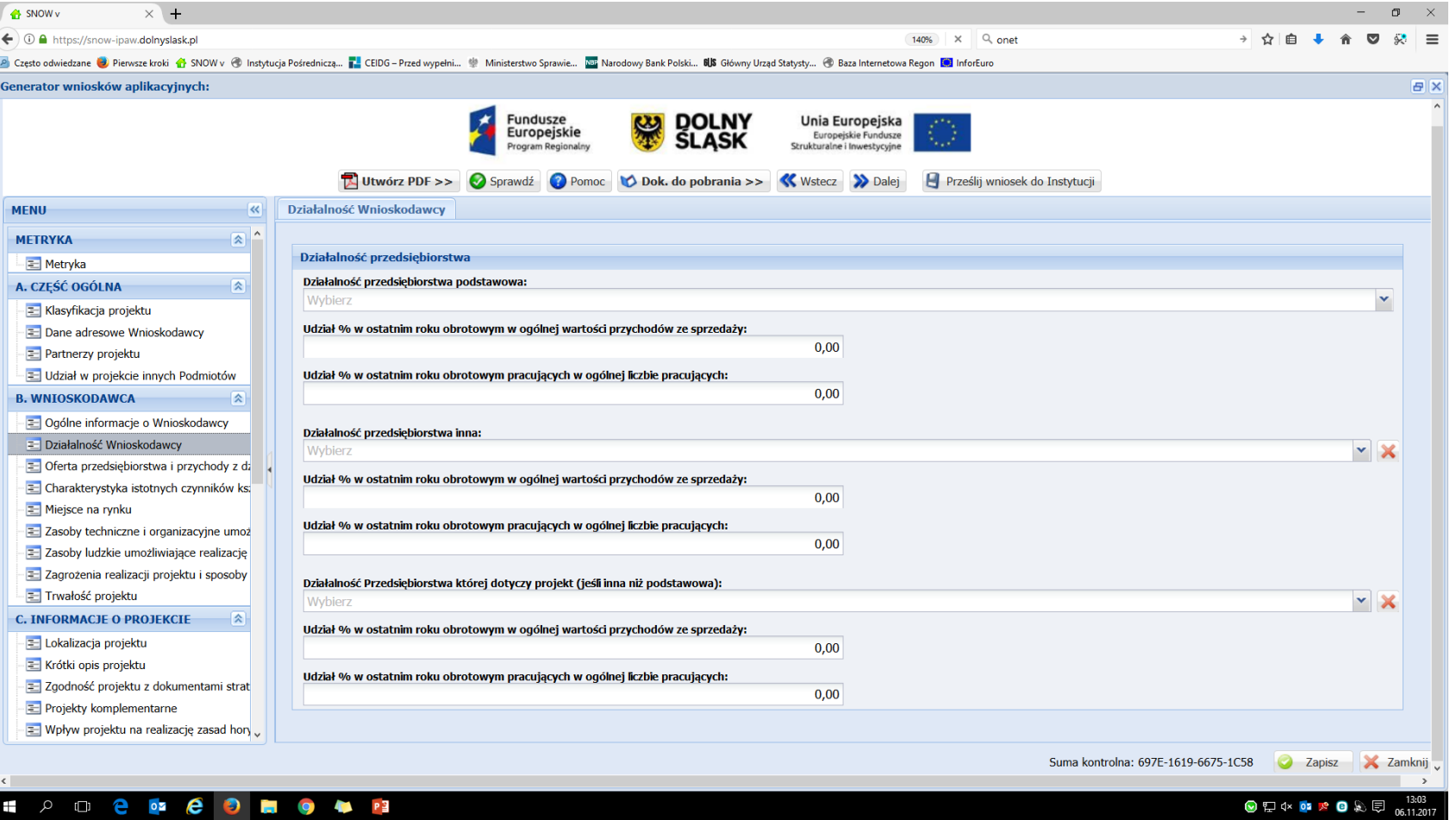

### **Sekcja B - Wnioskodawca**

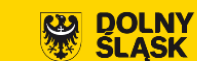

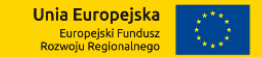

#### **Oferta przedsiębiorstwa i przychody z działalności**

- Fundusze<br>- Europej<mark>s</mark>kie

Program Regionalny

 $\overline{\bm{z}}$ 

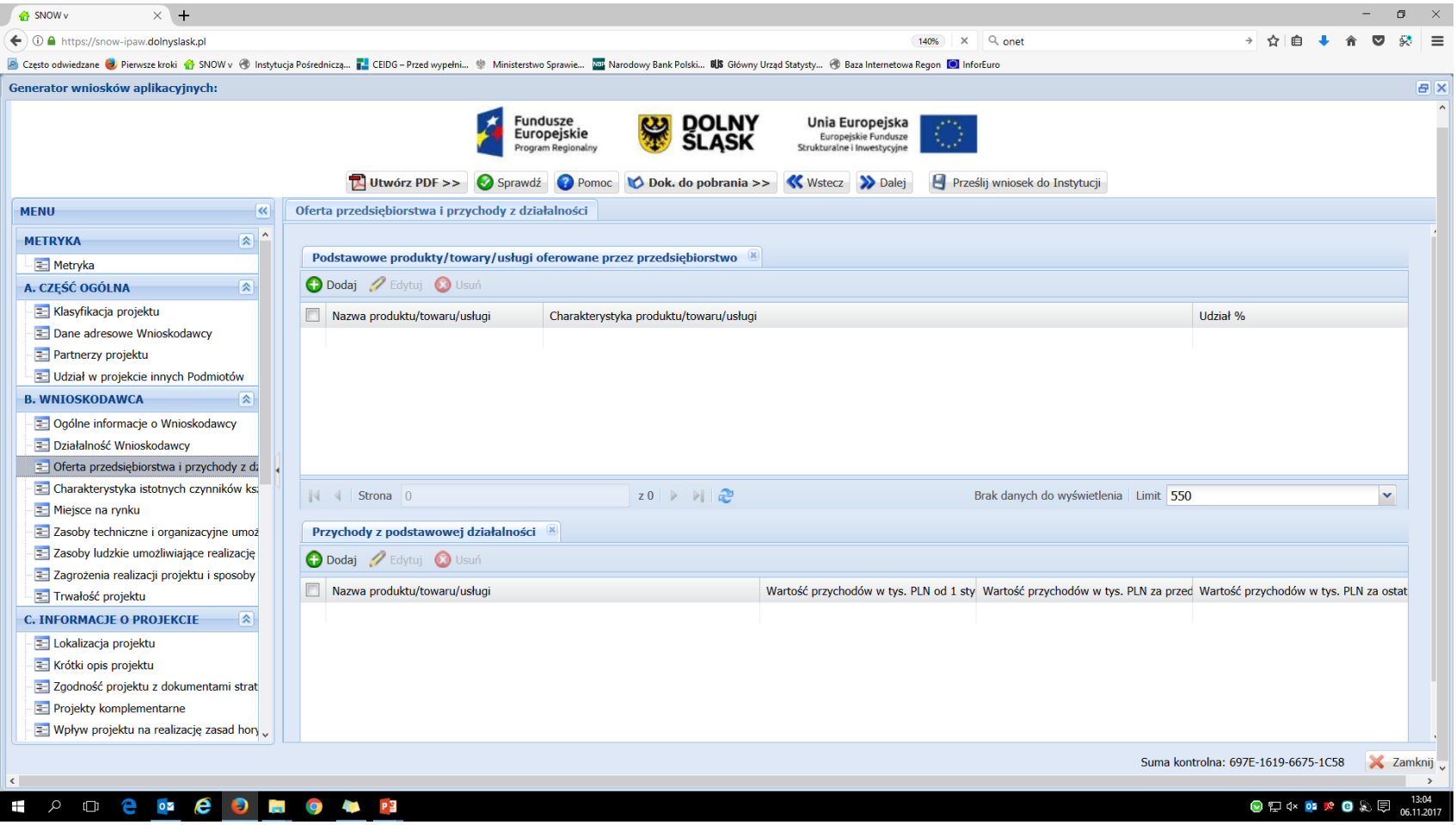

#### **Charakterystyka istotnych czynników kształtujących popyt na dostarczane produkty/towary oraz świadczone usługi**

**DOLNY** 

**Unia Europeiska** 

Europejski Fundusz<br>Rozwoju Regionalnego

大

Fundusze

Europejskie

Program Regionalny

**Sekcja B - Wnioskodawca**

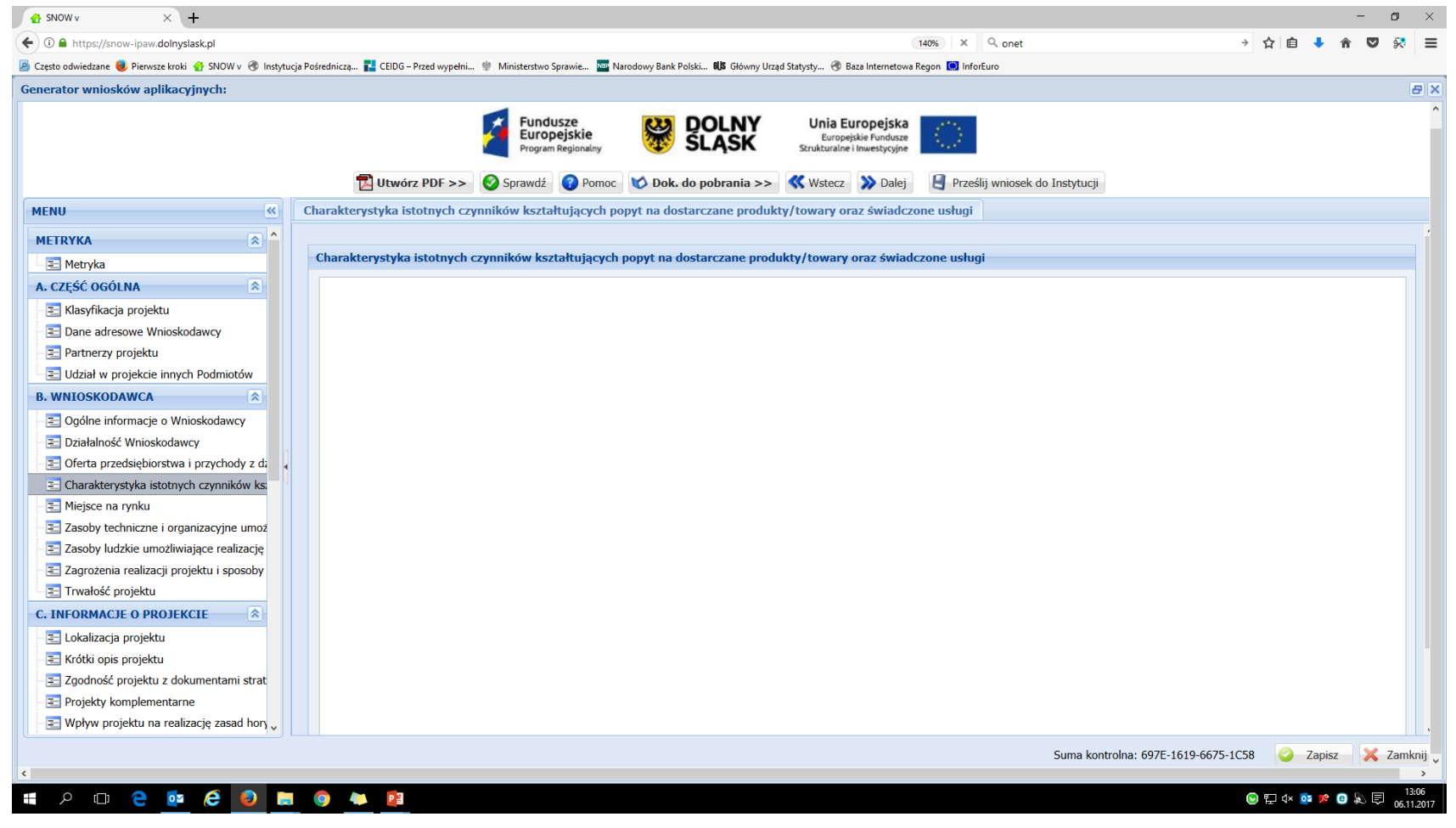

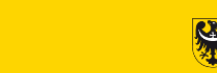

**DOLNY**<br>SLASK

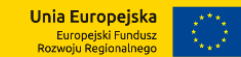

#### **Miejsce na rynku**

Fundusze

Europejskie

Program Regionalny

 $\bigstar$ 

**Sekcja B - Wnioskodawca**

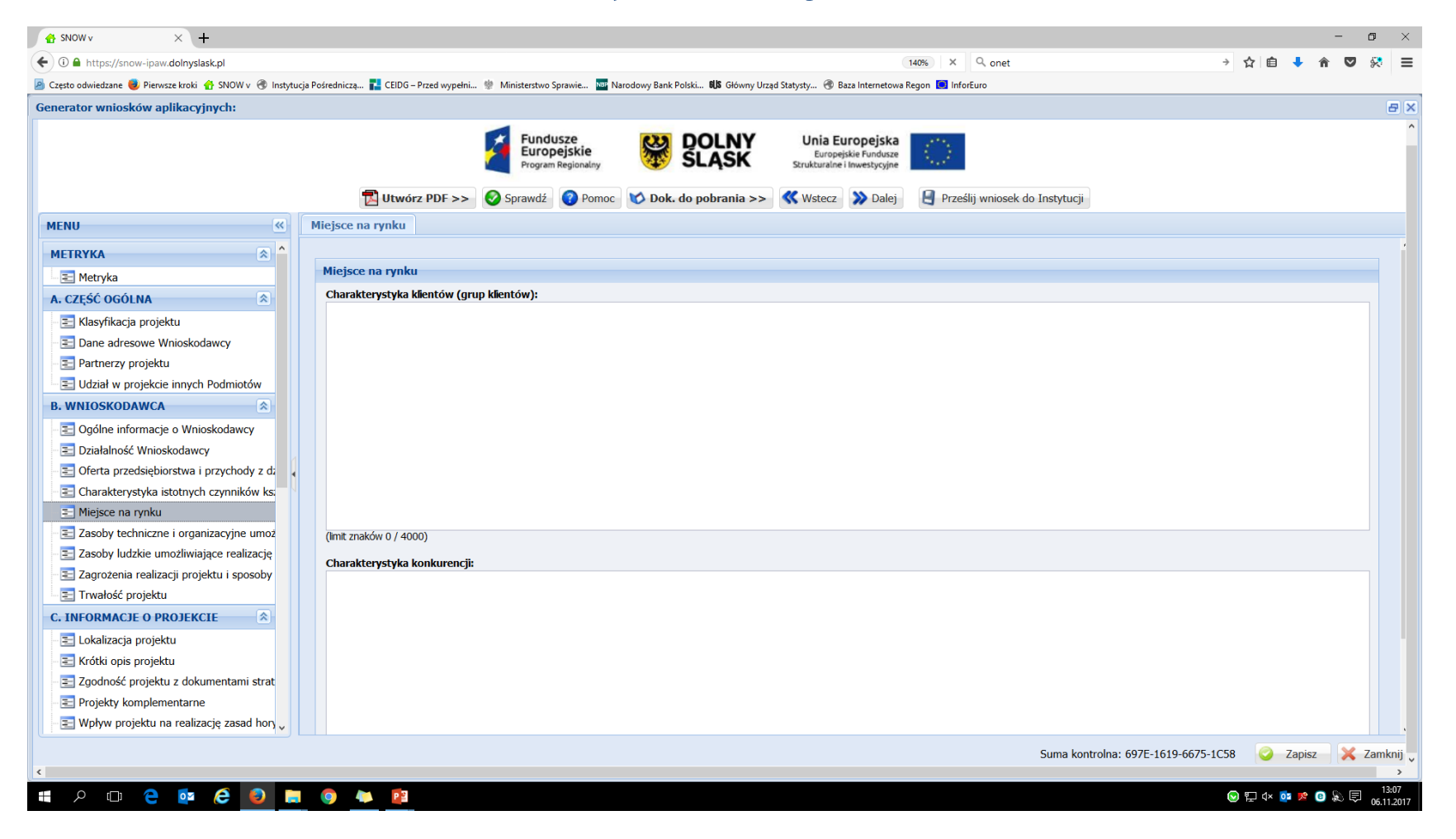

#### **Sekcja B - Wnioskodawca**

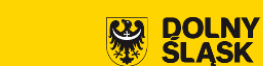

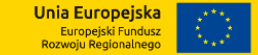

## **Zasoby techniczne i organizacyjne umożliwiające realizacje projektu**

– Fundusz<mark>e</mark><br>– Europej<mark>s</mark>kie

Program Regionalny

 $\mathcal{F}$ 

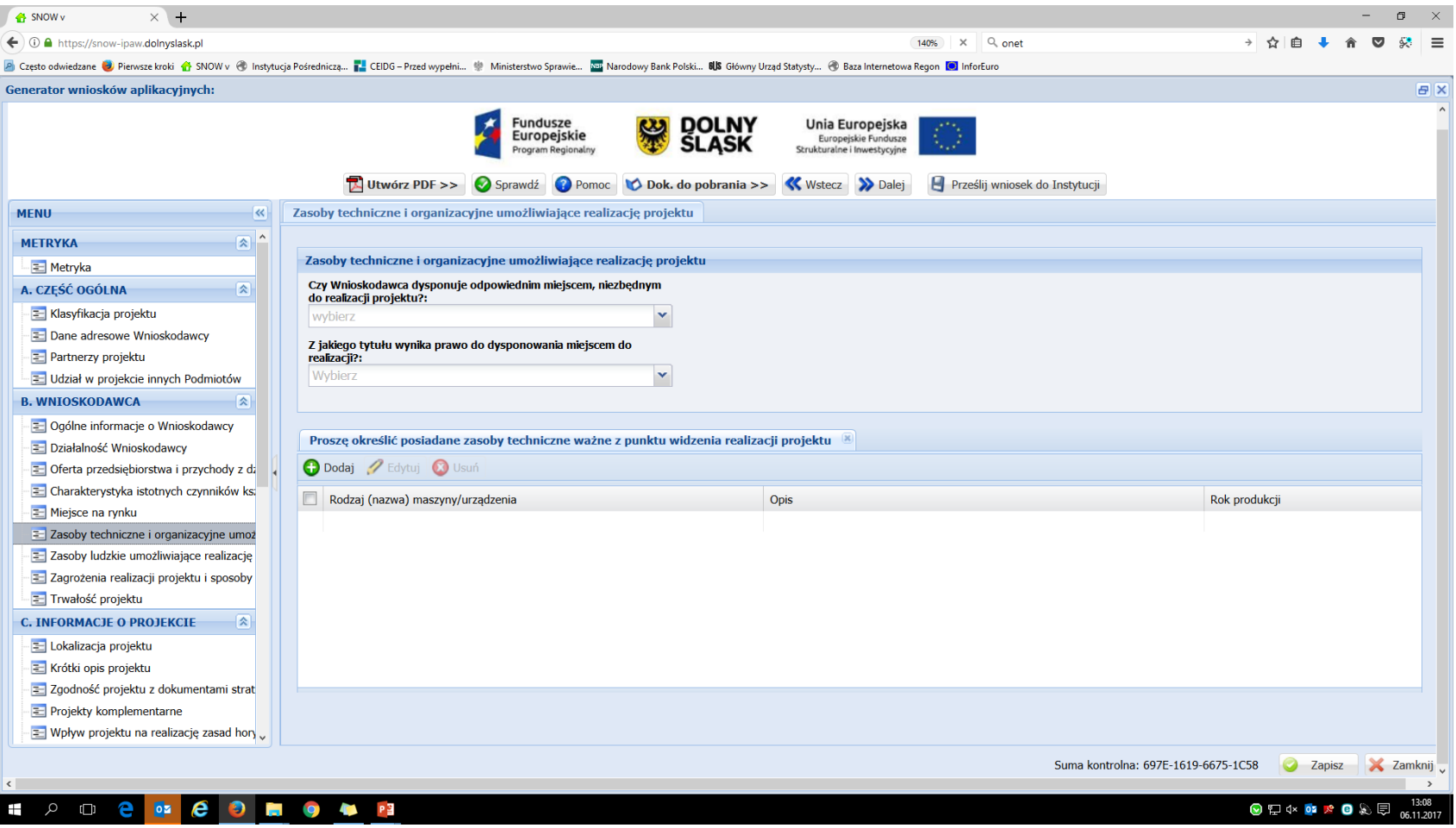

## **Sekcja B - Wnioskodawca**

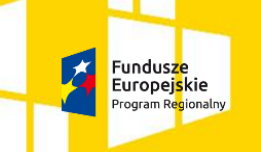

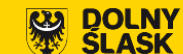

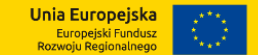

### **Zasoby ludzkie umożliwiające realizację projektu**

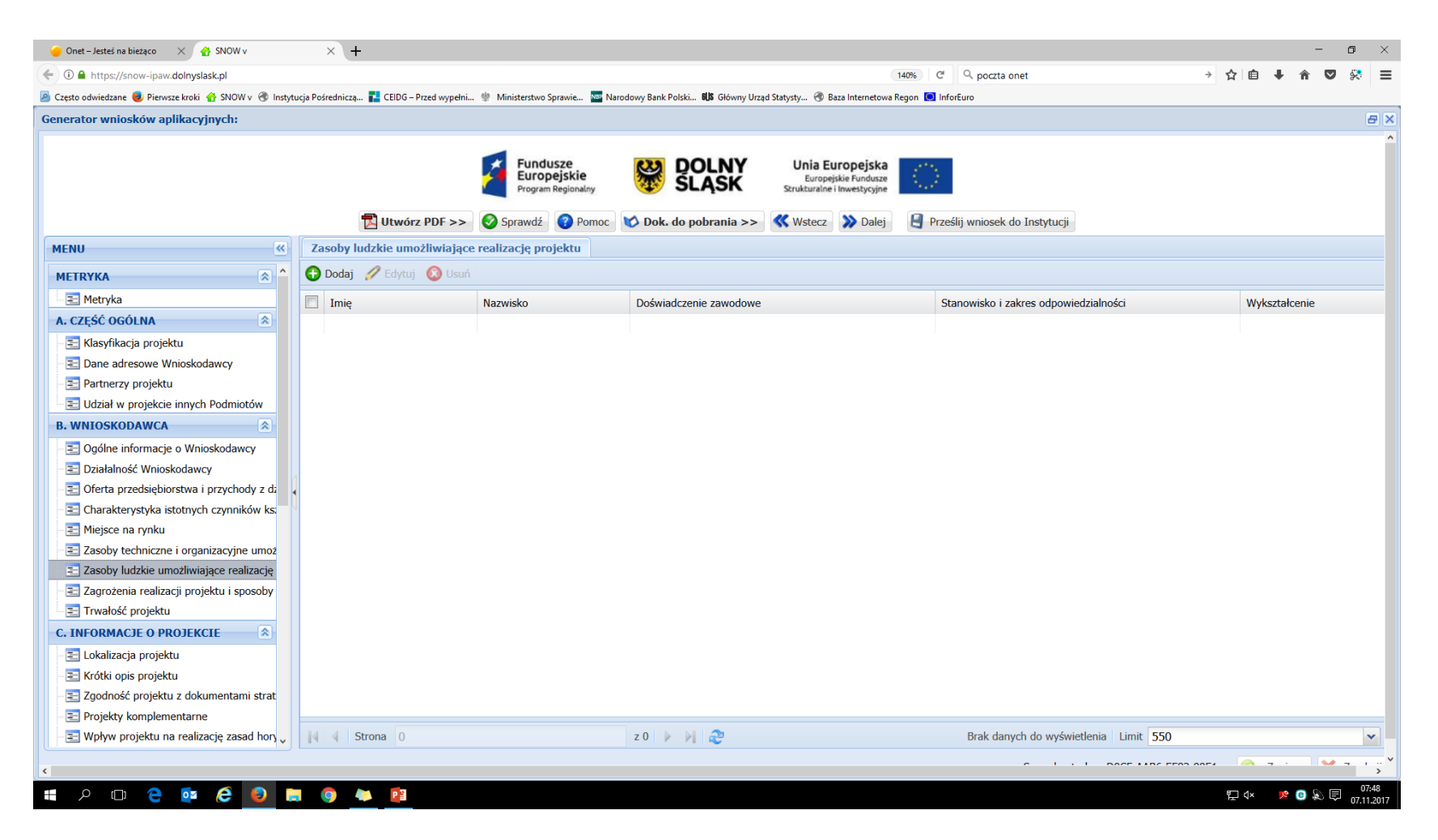

## **Zagrożenia realizacji projektu i sposoby ich przezwyciężania**

Fundusze

Europejskie

Program Regionalny

大

**Sekcja B - Wnioskodawca**

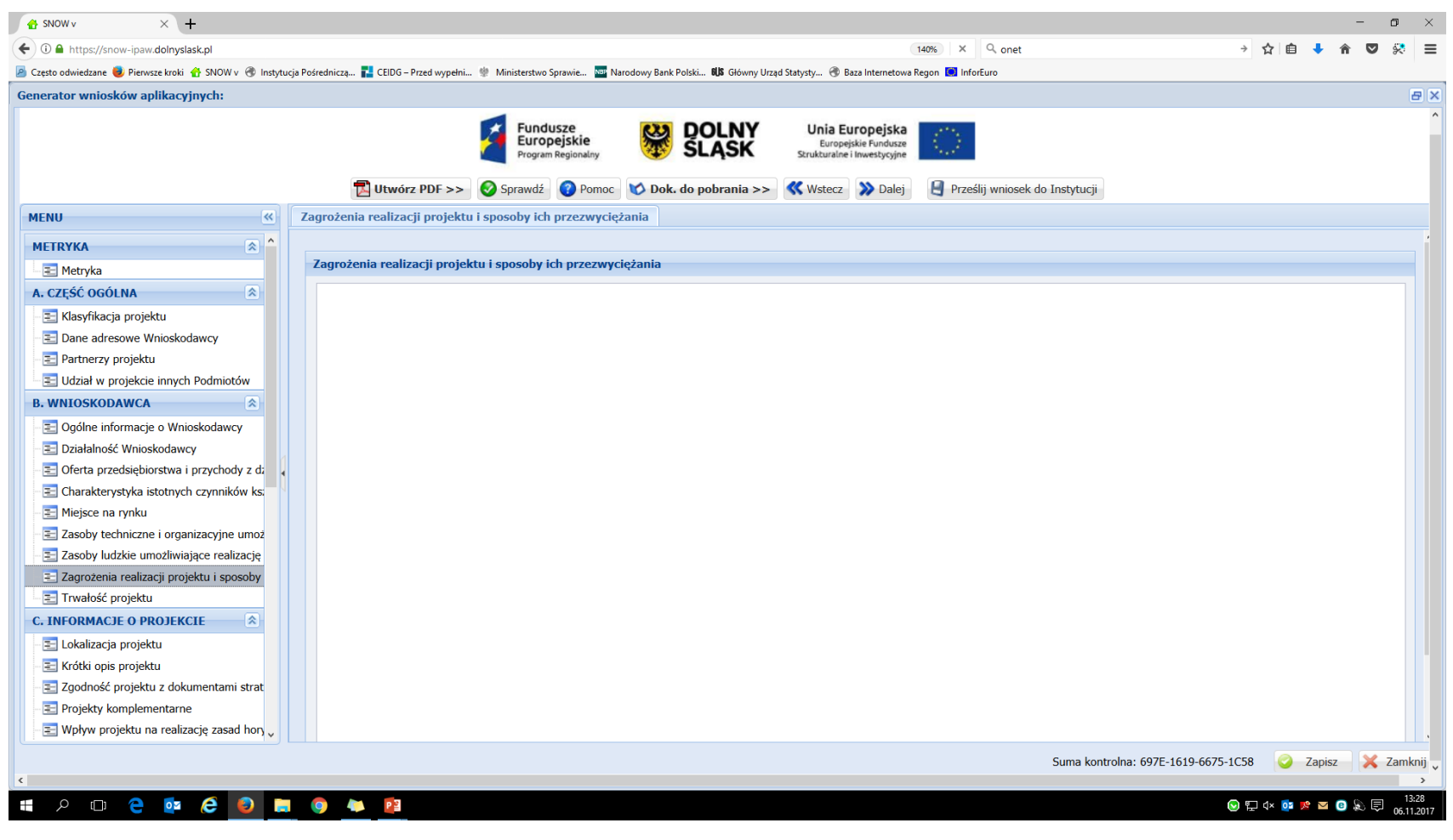

**Unia Europejska** Europejski Fundusz<br>Rozwoju Regionalnego

**DOLNY**<br>SLASK

#### **Trwałość projektu**

Fundusze

Europejskie

Program Regionalny

 $\mathbf{z}$ 

**Sekcja B - Wnioskodawca**

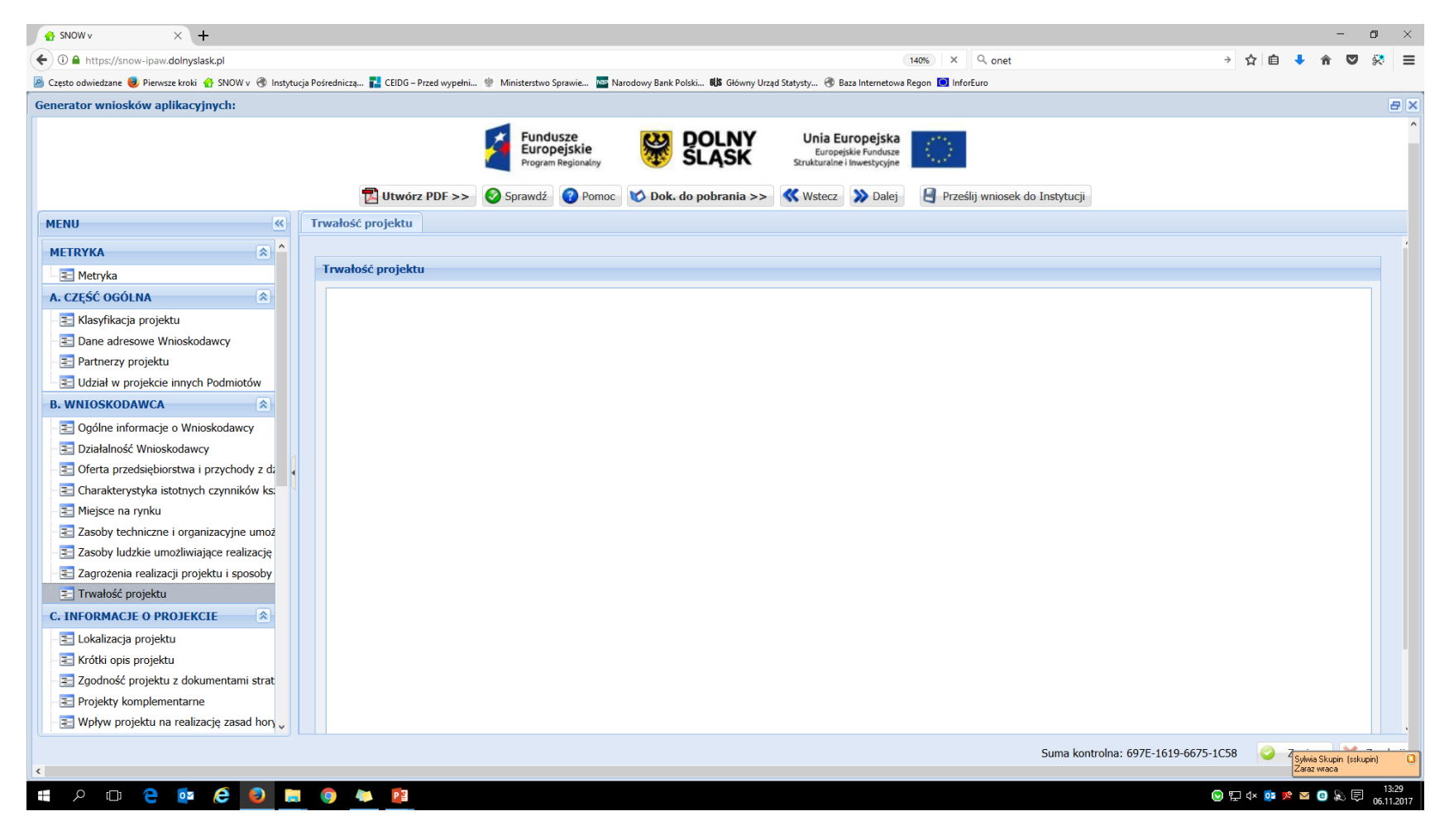

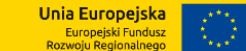

**DOLNY**<br>SLASK

**SS** 

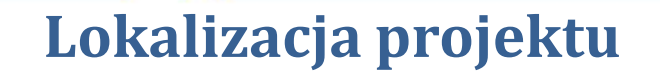

– Fundusze<br>– Europej<mark>s</mark>kie

Program Regionalny

**DOLNY**<br>SLASK

恩

**Unia Europejska**<br>Europejski Fundusz<br>Rozwoju Regionalnego

团

**Sekcja C – Informacje o**

**projekcie**

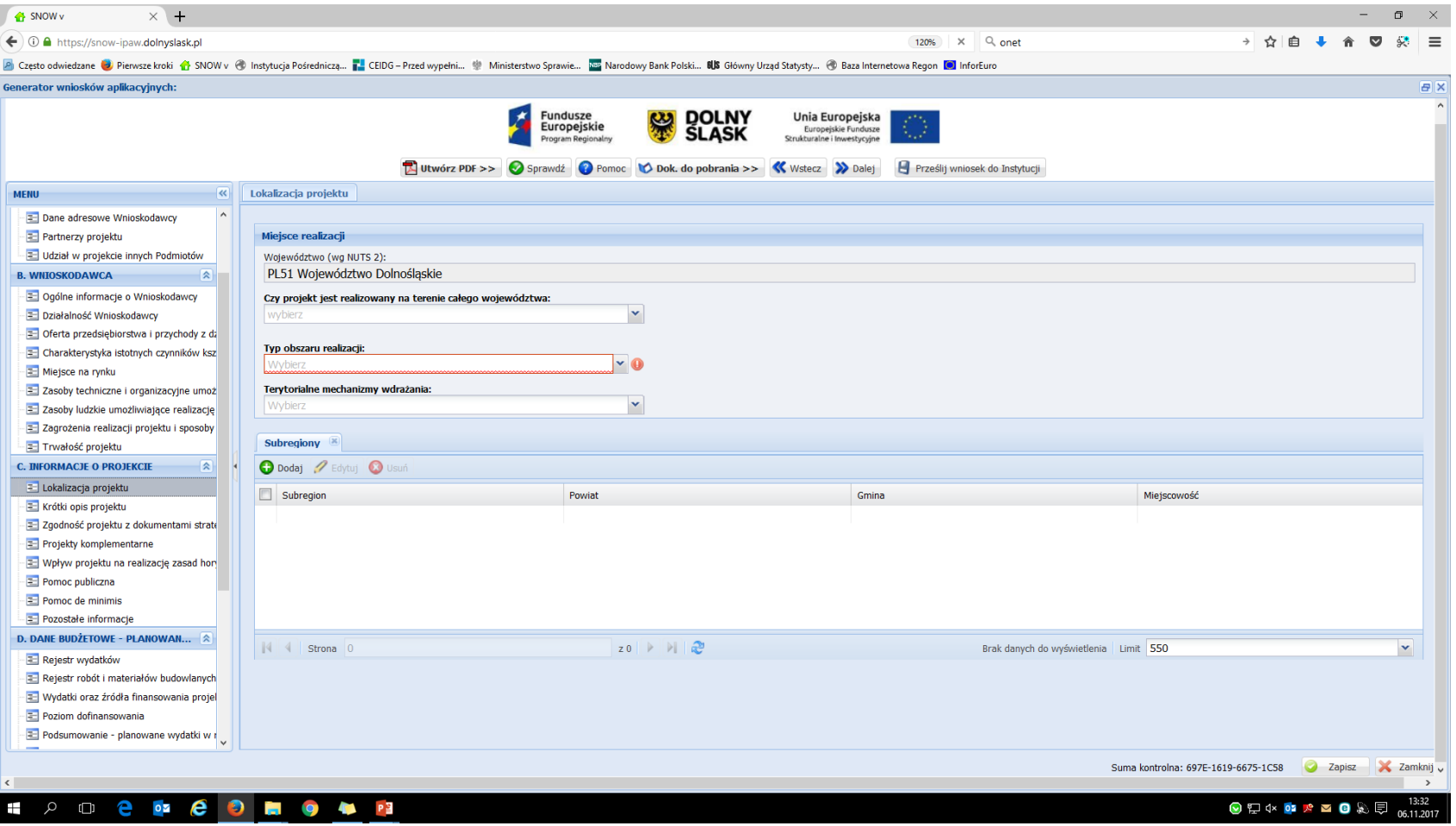

### **Krótki opis projektu**

– Fundusz<mark>e</mark><br>– Europej<mark>s</mark>kie

Program Regionalny

 $\overline{A}$ 

**Sekcja C – Informacje o**

**projekcie**

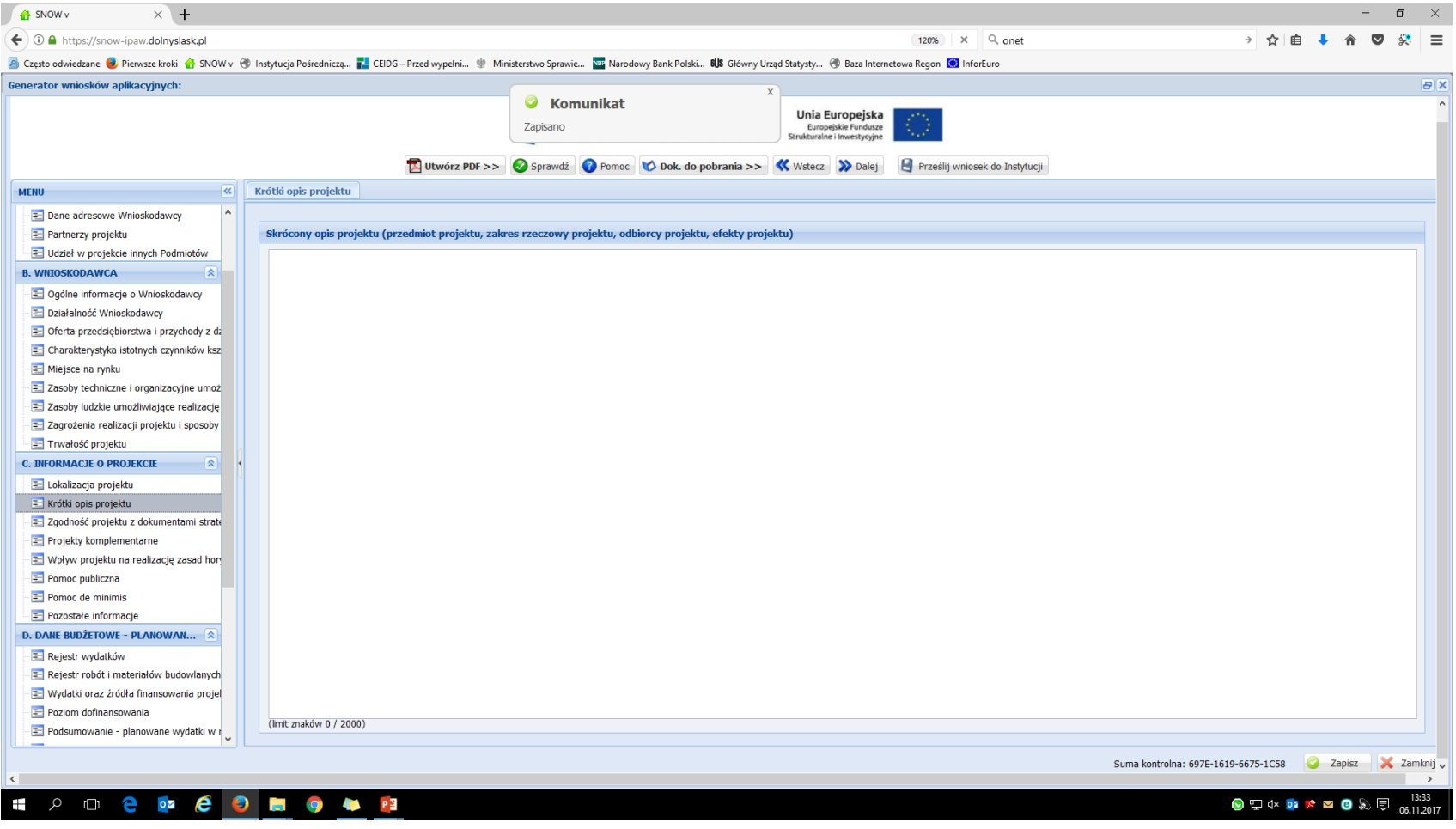

**Unia Europejska**<br>Europejski Fundusz<br>Rozwoju Regionalnego

**DOLNY**<br>SLASK

恩

#### **Zgodność projektu z dokumentami strategicznymi**

- Fundusze<br>- Europej<mark>s</mark>kie

Program Regionalny

**DOLNY**<br>SLASK

Unia Europejska Europejski Fundusz<br>Rozwoju Regionalnego

 $\overline{\mathbf{w}}$ 

 $\mathbf{z}$ 

**Sekcja C – Informacje o**

**projekcie**

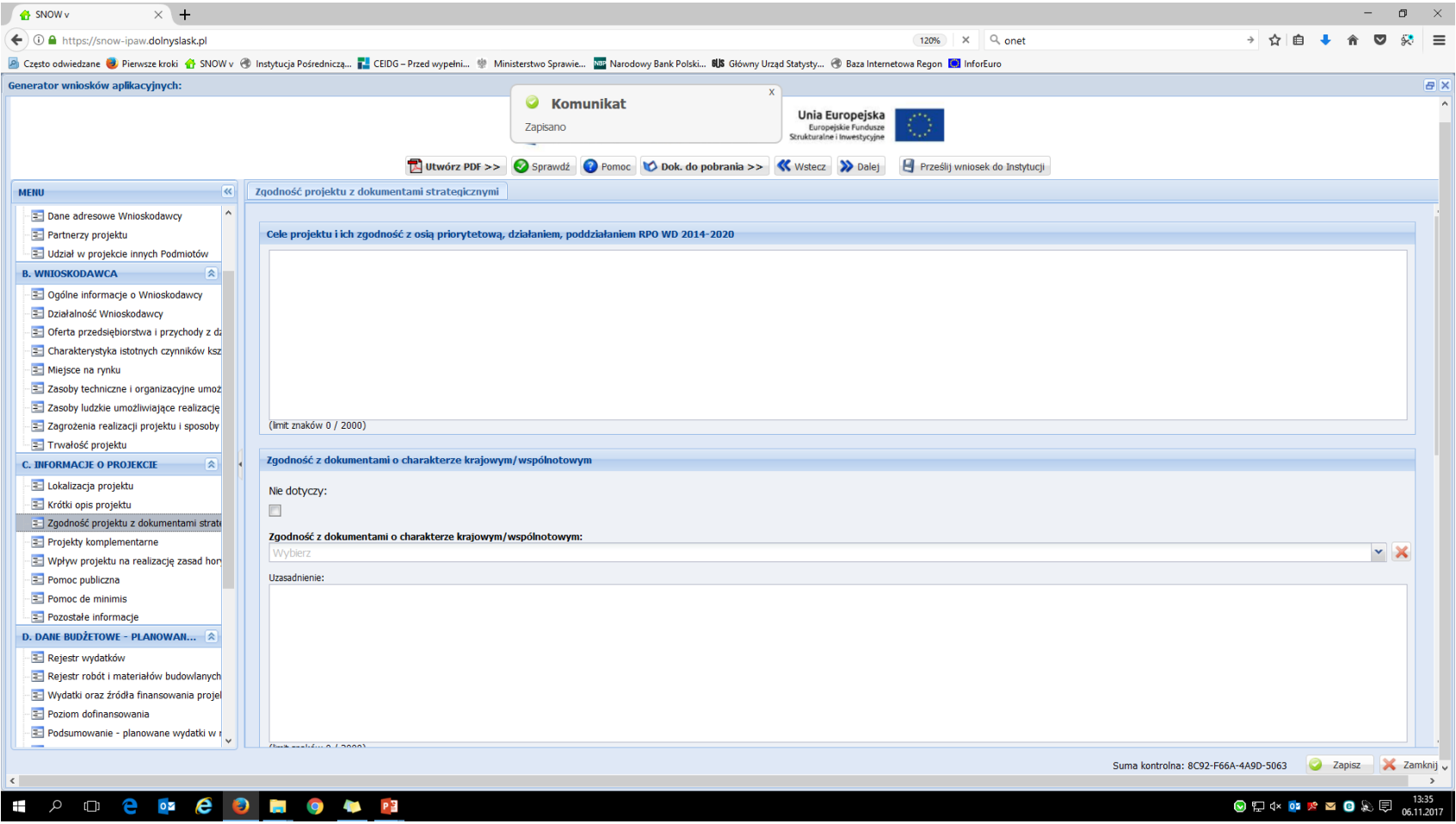

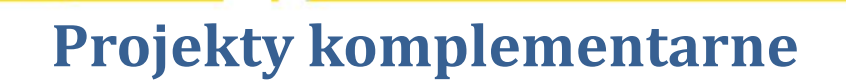

– Fundusz<mark>e</mark><br>– Europej<mark>s</mark>kie

Program Regionalny

 $\overline{A}$ 

**Sekcja C – Informacje o**

**projekcie**

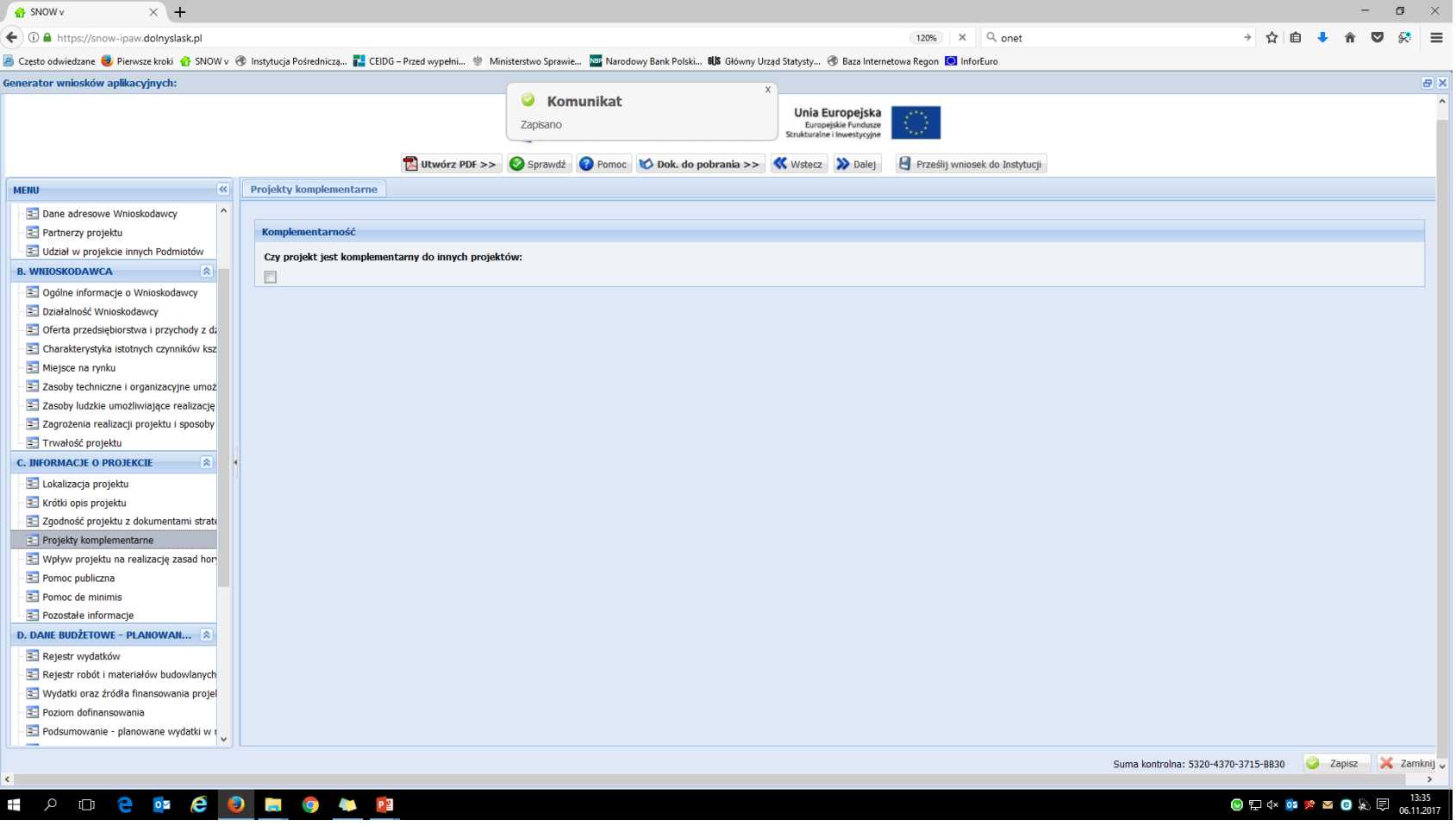

Unia Europejska Europejski Fundusz<br>Rozwoju Regionalnego

DOLNY<br>SLASK

贸

#### **Wpływ projektu na realizację zasad horyzontalnych projekcie**

- Fundusze<br>- Europej<mark>s</mark>kie

Program Regionalny

**DOLNY**<br>SLASK

Unia Europejska Europejski Fundusz<br>Rozwoju Regionalnego

 $\overline{\mathbf{w}}$ 

团

**Sekcja C – Informacje o**

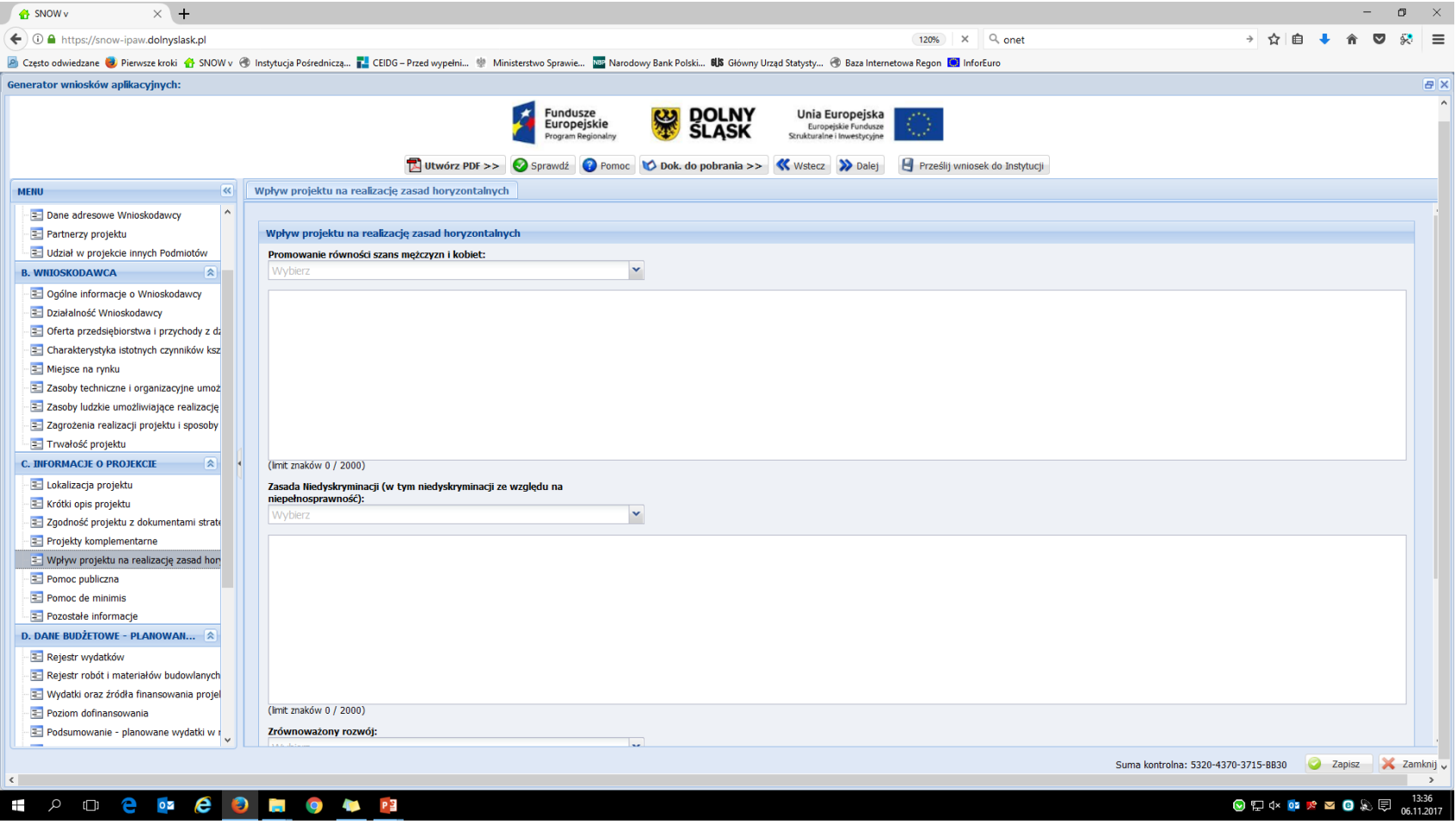

![](_page_26_Picture_0.jpeg)

![](_page_26_Picture_1.jpeg)

![](_page_26_Picture_2.jpeg)

#### **Pomoc publiczna**

![](_page_26_Picture_26.jpeg)

![](_page_27_Picture_0.jpeg)

![](_page_27_Picture_1.jpeg)

#### **Pomoc de minimis**

– Fundusze<br>– Europej<mark>s</mark>kie

Program Regionalny

团

**Sekcja C – Informacje o**

**projekcie**

![](_page_27_Picture_35.jpeg)

![](_page_28_Picture_0.jpeg)

![](_page_28_Picture_1.jpeg)

![](_page_28_Picture_2.jpeg)

#### **Pozostałe informacje**

![](_page_28_Picture_28.jpeg)

![](_page_29_Picture_0.jpeg)

![](_page_29_Picture_1.jpeg)

![](_page_29_Picture_2.jpeg)

## **Rejestr wydatków**

 $\alpha$ 

**Sekcja D – Dane budżetowe**

![](_page_29_Picture_26.jpeg)

![](_page_30_Picture_0.jpeg)

樂

![](_page_30_Picture_1.jpeg)

![](_page_30_Picture_2.jpeg)

#### **Rejestr robót i materiałów budowlanych**

 $\boldsymbol{\mathcal{L}}$ 

**Sekcja D – Dane budżetowe**

![](_page_30_Picture_28.jpeg)

## **Sekcja D – Dane budżetowe**

![](_page_31_Picture_1.jpeg)

![](_page_31_Picture_2.jpeg)

#### **Wydatki oraz źródła finansowania projektu**

Fundusz<mark>e</mark><br>Europejskie<br><sup>Program Re<mark>g</mark>ionalny</sup>

 $\boldsymbol{Z}$ 

![](_page_31_Picture_43.jpeg)

#### $\mathcal{P}$  or  $\mathbf{e}$  or  $\mathbf{e}$  or  $\mathbf{e}$  or  $\mathbf{e}$  or  $\mathbf{e}$

● ロ <× ■ ★ ■ ● ♪ ■ 。13:40

![](_page_32_Picture_0.jpeg)

**DOLNY**<br>SLASK

**Unia Europejska** 

Europejski Fundusz<br>Rozwoju Regionalnego

Fundusze

Europej<mark>s</mark>kie

Program Re<mark>g</mark>ionalny

**Sekcja D – Dane budżetowe**

![](_page_32_Picture_1.jpeg)

#### **Sekcja D – Dane budżetowe**

![](_page_33_Picture_1.jpeg)

![](_page_33_Picture_2.jpeg)

#### **Podsumowanie – planowane wydatki w ramach projektu**

Fundu<mark>sze</mark><br>Europ<mark>e</mark>jskie

Program Regionalny

![](_page_33_Picture_44.jpeg)

Suma kontrolna: 2004-A3D1-E43D-869C X Zamknj v  $\rightarrow$ 

> 13:42  $\textbf{Q} \otimes \textbf{P} \times \textbf{Q} \times \textbf{Q} \otimes \textbf{Q}$ 06.11.201

![](_page_34_Picture_0.jpeg)

![](_page_34_Picture_1.jpeg)

![](_page_34_Picture_2.jpeg)

#### **Harmonogram rzeczowo – finansowy**

<mark>F</mark>undusze<br>Europejskie<br><mark>Pr</mark>ogram Regi<mark>o</mark>nalny

 $\overline{\bm{x}}$ 

![](_page_34_Picture_29.jpeg)

## **Wskaźniki mierzalne**

<mark>Fun</mark>dusze<br>Europejskie<br><mark>Prog</mark>ram Regiona<mark>l</mark>ny

 $\bigstar$ 

**Sekcja D – Dane budżetowe**

![](_page_35_Picture_34.jpeg)

![](_page_35_Picture_2.jpeg)

DOLNY<br>SLĄSK

黑

#### **Sekcja D – Dane budżetowe**

![](_page_36_Picture_1.jpeg)

![](_page_36_Picture_2.jpeg)

#### **Sposób i częstotliwość monitorowania Wskaźników**

Fundus<mark>ze<br>Europej</mark>skie<br><sub>Program Regionalny</sub>

 $\boldsymbol{z}$ 

![](_page_36_Picture_33.jpeg)

![](_page_37_Picture_0.jpeg)

![](_page_37_Picture_29.jpeg)

![](_page_37_Picture_2.jpeg)

**DOLNY**<br>SLASK

恩

![](_page_37_Picture_3.jpeg)

**Sekcja D – Dane budżetowe**

![](_page_38_Picture_0.jpeg)

![](_page_38_Picture_1.jpeg)

![](_page_38_Picture_2.jpeg)

## **Najczęściej popełniane błędy**

- nieodpowiednie przyporządkowanie kosztów do kategorii wydatków
- nieznajomość wydatków niekwalifikowalnych (Załącznik nr 6 do SZOOP)
- nieprawidłowe wpisywanie wartości tam, gdzie tabele nie generują się same
- nieprawidłowe obliczenie VAT
- oczywiste omyłki rachunkowe
- wskazanie błędnej daty rozpoczęcia i zakończenia realizacji projektu
- błędnie wpisany kod PKD przeważającej działalności

![](_page_39_Picture_0.jpeg)

![](_page_39_Picture_1.jpeg)

## • Należy sprawdzić, czy wszystkie pola we wniosku są wypełnione treścią.

- Należy zweryfikować poprawność wypełnionego formularza za pomocą przycisku "sprawdź".
- Należy sprawdzić kompletność wymaganych załączników.
- Wniosek i wszystkie załączniki powinny być podpisane przez Wnioskodawcę/osobę upoważnioną (kompletność podpisów i pieczęci).
- Wersja papierowa wniosku powinna mieć taką samą sumę kontrolną jak elektroniczna.

![](_page_40_Picture_0.jpeg)

![](_page_40_Picture_1.jpeg)

![](_page_40_Picture_2.jpeg)

## **Załączniki**

- Do wniosku o dofinansowanie należy dołączyć wymagane załączniki w wersji papierowej i elektronicznej (zgodnie z Regulaminem konkursu).
- W przypadku Wnioskodawców realizujących projekt w partnerstwie załączniki należy złożyć również dla partnerów projektu. Jeśli ze specyfiki projektu oraz umowy w ramach której podmioty będą realizować projekt wynika konieczność złożenia dodatkowo innych załączników przez partnerów należy je dołączyć do wniosku.

![](_page_41_Picture_0.jpeg)

![](_page_41_Picture_1.jpeg)

![](_page_41_Picture_2.jpeg)

## **Składanie wniosku**

- Po kliknięciu przycisku Prześlij do instytucji, wersja elektroniczna wniosku, o ile nie posiada ona błędów, zostaje zablokowana do edycji.
- Każdy wniosek, który został do IOK wysłany za pomocą systemu powinien zostać wydrukowany, a następnie podpisany (wraz z imienną pieczątką) przez osobę/osoby upoważnione do reprezentowania wnioskodawcy – podpis należy złożyć pod Oświadczeniami.
- Upoważnienie do podpisania wniosku o dofinasowanie powinno wynikać z regulaminu/statutu wnioskodawcy. Wniosek może podpisać pełnomocnik jeśli posiada stosowne upoważnienie osoby upoważnionej do zaciągania zobowiązań. W takim przypadku należy dołączyć do wniosku stosowne pełnomocnictwo.

![](_page_42_Picture_0.jpeg)

![](_page_42_Picture_1.jpeg)

## **Składanie wniosku**

- Każdy załącznik dołączany do wniosku o dofinansowanie powinien być podpisany i opatrzony imienną pieczątką przez osobę upoważnioną. W przypadku, gdy załącznik stanowi kserokopię dokumentu (np. pozwolenie na budowę, decyzja o ustaleniu lokalizacji inwestycji celu publicznego itp.) powinien zostać potwierdzony za zgodność zgodnie z zasadami określonymi w Instrukcji wypełniania wniosku.
- Wniosek oraz załączniki wielostronicowe powinny być zszyte i ponumerowane.
- Wymagane jest, aby Wniosek o dofinansowanie został złożony w formie papierowej w jednym egzemplarzu. Jednocześnie, wymaganą analizę finansową (w postaci arkuszy kalkulacyjnych w formacie Excel z aktywnymi formułami) przedłożyć należy na nośniku CD (nie ma konieczności drukowania analizy). Płytę tę należy opisać umieszczając na niej numer działania, nazwę wnioskodawcy i tytuł projektu.

![](_page_43_Picture_0.jpeg)

![](_page_43_Picture_1.jpeg)

![](_page_43_Picture_2.jpeg)

## **Pozostałe sekcje wniosku**

- Kryteria
- Załączniki
- Oświadczenia

![](_page_44_Picture_0.jpeg)